# **Inhaltsverzeichnis**

[Versionsgeschichte interaktiv durchsuchen](https://wiki.oevsv.at) [VisuellWikitext](https://wiki.oevsv.at)

#### **[Version vom 7. Januar 2011, 13:29 Uhr](https://wiki.oevsv.at/w/index.php?title=IRCDBB&oldid=7811) [\(Q](https://wiki.oevsv.at/w/index.php?title=IRCDBB&action=edit&oldid=7811) [Version vom 7. Januar 2011, 13:30 Uhr](https://wiki.oevsv.at/w/index.php?title=IRCDBB&oldid=7812) ([Q](https://wiki.oevsv.at/w/index.php?title=IRCDBB&action=edit&oldid=7812) [uelltext anzeigen](https://wiki.oevsv.at/w/index.php?title=IRCDBB&action=edit&oldid=7811))** [Oe3msu](https://wiki.oevsv.at/w/index.php?title=Benutzer:Oe3msu&action=view) ([Diskussion](https://wiki.oevsv.at/w/index.php?title=Benutzer_Diskussion:Oe3msu&action=view) | [Beiträge\)](https://wiki.oevsv.at/wiki/Spezial:Beitr%C3%A4ge/Oe3msu) **[uelltext anzeigen\)](https://wiki.oevsv.at/w/index.php?title=IRCDBB&action=edit&oldid=7812)**

[← Zum vorherigen Versionsunterschied](https://wiki.oevsv.at/w/index.php?title=IRCDBB&diff=prev&oldid=7811)

[Oe3msu](https://wiki.oevsv.at/w/index.php?title=Benutzer:Oe3msu&action=view) ([Diskussion](https://wiki.oevsv.at/w/index.php?title=Benutzer_Diskussion:Oe3msu&action=view) | [Beiträge](https://wiki.oevsv.at/wiki/Spezial:Beitr%C3%A4ge/Oe3msu)) [Zum nächsten Versionsunterschied →](https://wiki.oevsv.at/w/index.php?title=IRCDBB&diff=next&oldid=7812)

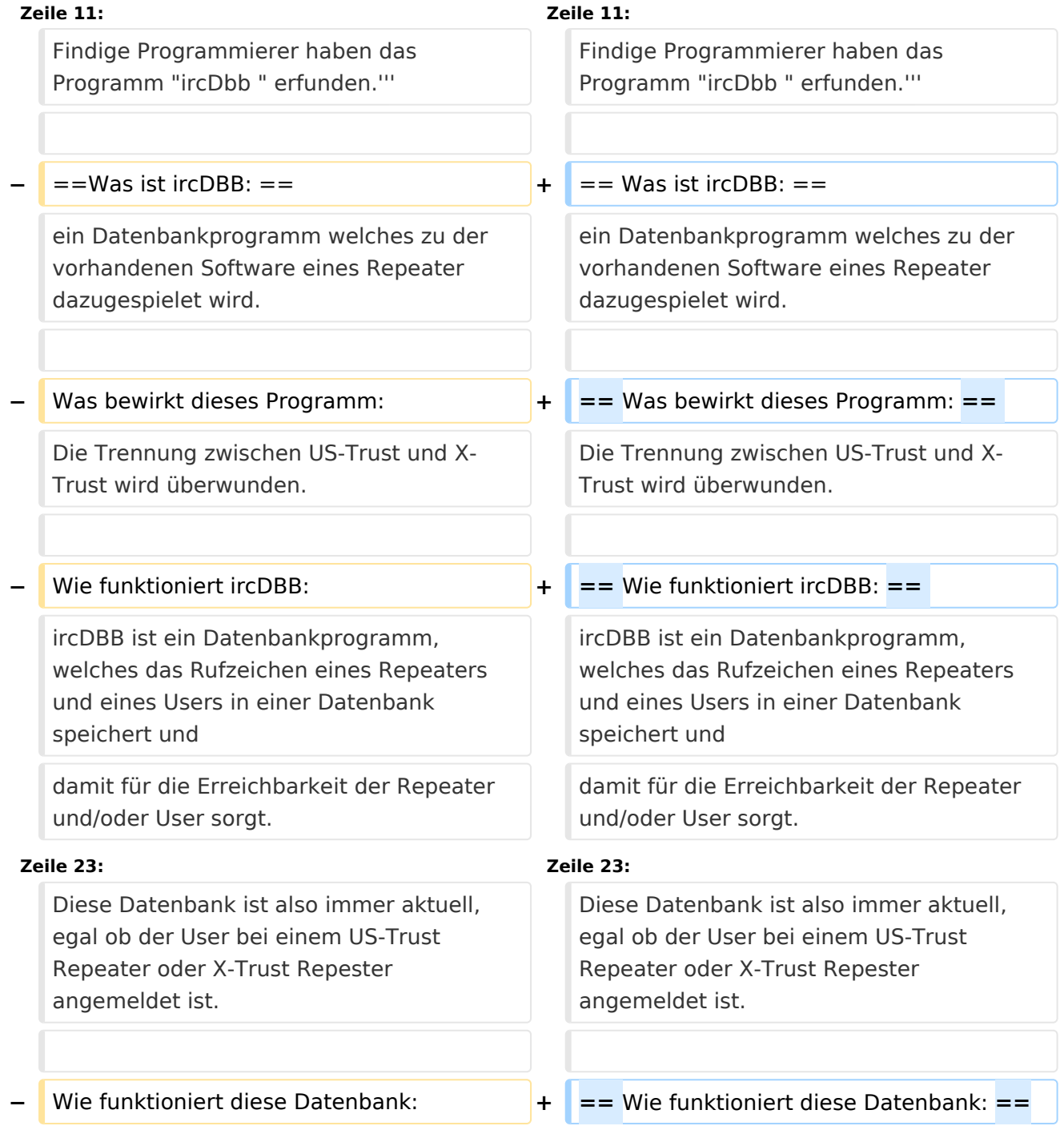

ircDBB zeichnet das Rufzeichen des Users auf und ordnet es einem Repeater zu, in dem sich der User befindet.

ircDBB zeichnet das Rufzeichen des Users auf und ordnet es einem Repeater zu, in dem sich der User befindet.

# Version vom 7. Januar 2011, 13:30 Uhr

# Inhaltsverzeichnis

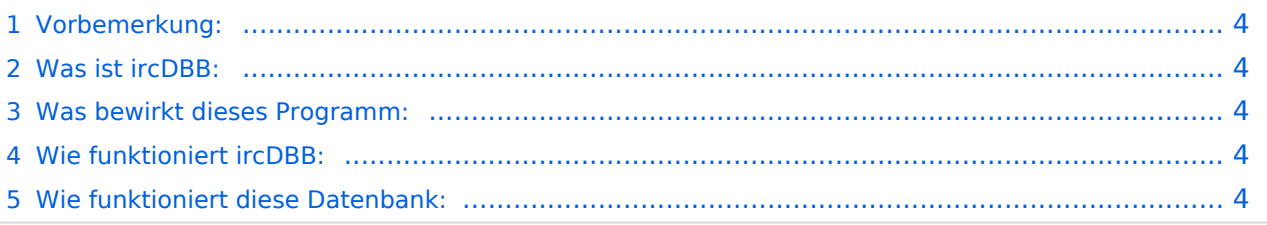

IRCDBB

# <span id="page-3-0"></span>Vorbemerkung:

Wie der Eine oder Andere schon mitbekommen hat war die D-STAR Gemeinschaft in den letzten beiden Jahren gespalten.

Nun gab es und gibt es Versuche diese Trennung in irgendeiner Weise zu "reparieren" Nun scheint es gelungen zu sein, diese Trennung einigermaßen in den Griff zu bekommen. Findige Programmierer haben das Programm "ircDbb " erfunden.

## <span id="page-3-1"></span>Was ist ircDBB:

ein Datenbankprogramm welches zu der vorhandenen Software eines Repeater dazugespielet wird.

#### <span id="page-3-2"></span>Was bewirkt dieses Programm:

Die Trennung zwischen US-Trust und X-Trust wird überwunden.

## <span id="page-3-3"></span>Wie funktioniert ircDBB:

ircDBB ist ein Datenbankprogramm, welches das Rufzeichen eines Repeaters und eines Users in einer Datenbank speichert und damit für die Erreichbarkeit der Repeater und/oder User sorgt.

Diese Datenbank ist also immer aktuell, egal ob der User bei einem US-Trust Repeater oder X-Trust Repester angemeldet ist.

## <span id="page-3-4"></span>Wie funktioniert diese Datenbank:

ircDBB zeichnet das Rufzeichen des Users auf und ordnet es einem Repeater zu, in dem sich der User befindet.

Wie kann ich als User dieses Programm nutzen: Wenn das Programm ircDBB an einem Repeater installiert ist, ist es wieder möglich mit den bekannten Einstellungen von jedem Relais, egal ob US-TRUST oder X-TRUST, zu einem anderen Relais Verbindung aufzunehmen.

Eine Aufstellung der derzeitigen D-STAR Relais in Österreich: (zur Erinnerung)

OE1XCA C: Wienerberg - ICOM Relais aber am X-Trustsystem - derzeit ausser Betrieb, da in Reperatur OE1XDS A: AKH, Icom Relais im US- Trust System: ircDBB aktiv (seit 6. Jänner 2011) OE1XDS B: AKH, Icom Relais im US- Trust System: ircDBB aktiv (seit 6. Jänner 2011) Oe3XWW B: Mönichkirchen, Eigenbau, X-Trust System, noch kein ircDBB OE3XWW C: Mönichkirchen, Eigenbau, X-Trust System, noch kein ircDBB OE4XUB B: Brentenriegel, X-Trust System, noch kein ircDBB OE5XOL B: Linz Breitenstein, ICOM Relais aber im X-Trust System, ircDBB aktiv. OE6XDE B, Graz, US-Trust System, kein ircDBB OE6XDG B, Judenburg, US-Trust Sytem, IRCDbb aktiv OE8XKK C, Pyramidenkogel, US-Trust Sytem, ircDBB aufgespielt, derzeit inaktiv

Welche Auswirkungen hat ircDBB: Wenn auf dem Repeater ircDBB aufgespielt ist so kann man von seinem Repeater jeden anderen Repeater erreichen auch wenn der Repeater in einem anderen System registriert ist..

Nun noch ein paar Links, über die man sich erkundigen kann:

Liste der Repeater, welche bereits ircDBB aufgespielt haben : <http://www.ircddb.net/> Grün bedeutet aktiv, Rot bedeutet: derzeit inaktiv, Grau bedeutet: war schon aktiv, derzeit aber nicht aktiv.

Liste der Nutzer von ircDBB: <http://live.ircddb.net:8080/ircddblive.html> Liste der derzeitigen US-Trust Repeater :<http://www.jfindu.net/DSTARRepeaters.aspx> Liste der derzeitigen X-Trust Repeater:<http://xreflector.net/neu1/index.htm> Hier sollte man sich aber durch die diversen Reflektoren klicken.

Welche Einträge in meinem D-STAR Gerät sind notwendig:

z.B.: von OE1XDS B nach OE5XOL B: YOUR: /OE5XOLB RPT1: OE1XDS B RPT2: OE1XDS G MY: eigenes Rufzeichen

hier wird es funktionieren, da beide Repeater ircDBB aufgespielt haben.

z.B.: von OE1XDS B nach OE4XUB B das funktioniert noch nicht, da OE4XUB B noch kein ircDBB aufgesoeilt hat

z.B.: von OE1XDS B nach OE6XDE B: YOUR: /OE6XDEB RPT1: OE1XDS B RPT2: OE1XDS G MY: eigenes Rufzeichen beide Repeater sind im US-Trust registriert

z.B.: von OE5XOL B nach OE4XUB B YOUr: /OE4XUB B RPT1: OE5XOL B RPT2: OE5XOL G MY: eigenes Rufzeichen beide Repeater sind im X\_TRUST System

z.B.-: von OE5XOL B nach OE1XDS B: YOUR: /OE1XDSB RPT1: OE5XOL B RPT2: OE5XOL G MY: eigenes Call beide Repeater haben ircDBB aufgespielt

Bemerkung: Die Nutzbarkeit von ircDBB ist unabhängig von den Reflektoren, egal ob US-Trust oder X-Trust, d.h. auch wenn einer der Repeater in einem Reflektor mit anderen Relais verbunden ist. bei Einstellung YOUR: CQCQCQ ist man im Reflektor hörbar, bei Einstellung YOUR: /OE1XDSB wird dieser Repeater angesprochen.

Zusammenfassung:

Es ist zu begrüßen, dass eine Weg gefunden wurde die Trennung von X- und US Trust zu überwinden. Wünschenswert wäre es natürlich, dass alle Repeater dieses Programm aufspielen, dann sind endgültig die Grenzen gefallen. Es ist bekannt , dass weiter an dem Programm "gebastelt" wird, um auch alle anderen Möglichkeiten - wie Linking - zu ermöglichen.

es wird gebeten die neuen Möglichkeiten ausgiebig zu testen und hier in der WIKI Seite zu berichten.

Viel Spass mit D-STAR